# プログラム 1 疾病診断用プログラム 管理医療機器 汎用画像診断装置ワークステーション用プログラム JMDN 70030012 アクエリアスインテュイションサーバー

### 【形状・構造及び原理等】

本製品は,X線コンピュータ断層撮影装置(CT),磁気共鳴画像装置 (MRI)等で得られた情報を更に処理して診療のために提供するプロ グラムである。

画像表示を行う標準機能のほか、解析を行うオプション機能がある。 本製品は汎用 PC 装置にインストールして使用する。

### 動作原理

CT, MRI またはこれらの画像を保存しているサーバーから画像を受 信し,診療のために表示する。

解析等の処理結果を保存することができる。

接続例:汎用 PC 装置は,「使用方法」欄に記載した仕様を満たすも のであること。

## 【使用目的又は効果】

画像診断装置等から提供された人体の画像情報をコンピュータ処理 し、処理後の画像情報を診療のために提供すること(自動診断機能 を有するものを除く。)

### 【使用方法等】

### 本製品のインストールについて

本製品は,下記の要求仕様を満たす汎用 PC 装置に,製造販売業者 が提供するインストール手順書に従ってインストールして使用する。 汎用 PC の仕様:

インストール可能な汎用 PC 装置は以下の仕様に適合すること。具 体的な仕様については製造販売業者にお問い合わせください。

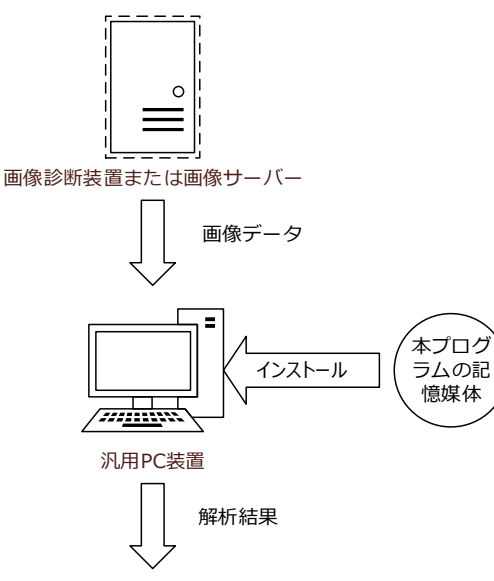

解析結果

## 1.1 HW 要求仕様

安全性に関する規格:JIS C 6950-1 または JIS T 0601-1 EMC に関する規格:JIS C T 0601-1-2 または CISPR 22/CISPR 24

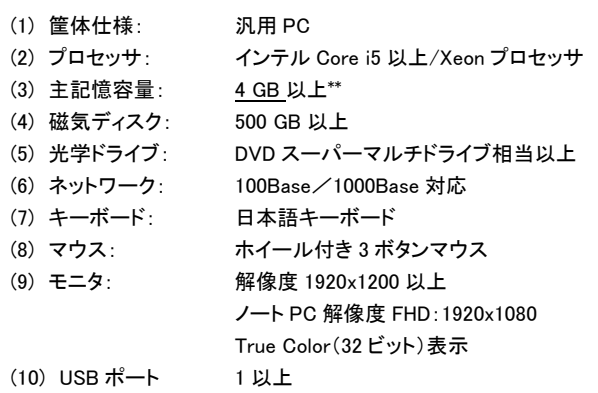

### 1.2 ソフトウェア要求仕様

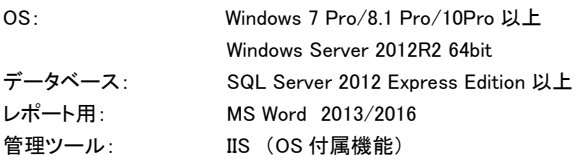

# 設置場所

汎用 PC 装置は患者環境外で使用すること。

## [操作方法]

#### 1. 使用準備

1) コンピュータの電源スイッチを押す。コンピュータが起動すると Windows のログイン画面になるのでログインする。 2) アプリケーションの立ち上げ 表示画面にある画像処理ソフトウェアのショートカットをクリックして画 像処理ソフトウェアを起動する。

#### 2. 操作

1) アプリケーションの操作 画像処理ソフトウェアの取扱説明書に従って画像処理ソフトウェアを 操作する。

# 3. 終了

憶媒体

1) アプリケーションの終了

画像処理ソフトウェアを終了する。

2) 終了処理と電源の開放

Windows の「スタート」ボタンを押し,次に「シャットダウン」ボタンを押 す。コンピュータの電源が遮断されたことを確認し,表示装置の電源 を開放する。

操作方法の詳細は,本製品の取扱説明書をご覧ください。

### 【使用上の注意】

### \*1. 法定表示ラベル

法定表示ラベルは本製品の保護ケースに貼付けてある。またデスク トップ上ある法定表示のショートカットをクリックすることにより表示す ることができる。

# 2. 計測解析の注意事項

本製品の各種計測・解析機能によって得られる値や結果は参考とし て使用し,いかなる場合においても本製品の値や結果単独では診断 に使用しないでください。また、医用画像データを取得した医用画像 装置の機種,撮影方法,使用環境等によって誤差が生じる場合があ るので,あらかじめ検証を行い,それらを考慮した上で使用してくださ い。計測結果,解析結果等を医療行為に用いる場合,使用者の責任 において行ってください。

### 3. データの保全

本製品を使用する,装置本体内外の HDD に保存されているデータ 及び DVD 等の媒体に書き出したデータの保証はできません。 同様に作成した磁気ディスクは診断画像データの最終保管の目的に は使用しないでください。万一の場合に備えて,使用者の責任におい て必要な診断画像データ等のバックアップ等を実施してください。

#### 4. ウィルス対策ソフト

ウィルス対策ソフトをインストールして,使用してください。

## 5. サイバーセキュリティ

ネットワークに接続した環境で使用する場合は,コンピュータウィルス 及び情報の漏洩等に充分注意してください。

### 6. ソフトウェアのインストール

当社が指定したソフトウェア以外のソフトウェアをインストールされた 場合,本製品の動作保証はできません。

#### 【保守にかかわる事項】

本製品を長期間安全に使用いただくために保守契約をお勧めしま す。詳細は営業担当者にお問い合わせください。

## \*【製造販売業者及び製造業者の氏名又は名称等】 製造販売業者

名称 テラリコン・インコーポレイテッド 住所 東京都文京区湯島2-31-22 湯島アーバンビル 電話 03-4586-4610 FAX 03-5802-7476

### 製造業者

名称 テラリコン・インコーポレイテッド

住所 東京都文京区湯島2-31-22 湯島アーバンビル

取扱説明書を必ずご参照下さい。